# Research Data Management for Bioimage Data at the HHU

## Metadata Curation: Key-Value Pairs

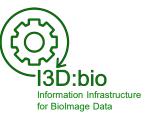

**Tom Boissonnet** 

Adapted from: Schmidt C., Bortolomeazzi M., Boissonnet T., Fortmann-Grote C. *et al.* (2023). I3D:bio's OMERO training material: Re-usable, adjustable, multi-purpose slides for local user training. Zenodo. DOI: 10.5281/zenodo.8323588 If not stated otherwise, the content of this material (except for logos and the slide design) is published under a <u>Creative</u> <u>Commons Attribution 4.0 license</u>.

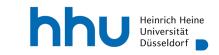

## Metadata details in form of Key-Value Pair annotation

Key-Value Pairs allow (standardized) annotation of detailed metadata

Consists of

- Key: Denotes a real-world object or an abstract concept that can be assigned a specific value (of several or many possible values)
- Value: Number or text string that specifies the object denoted under "Key"

Examples:

Key: "cell type"Value: "CD4+ T cell"Key: "disease model"Value: "experimental autoimmune encephalomyelitis"

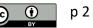

## Key-Value Pairs are part of the metadata (here: in OMERO.web)

Key-Value Pairs can be annotated

- at the Image level
- at the Dataset level
- at the Project level

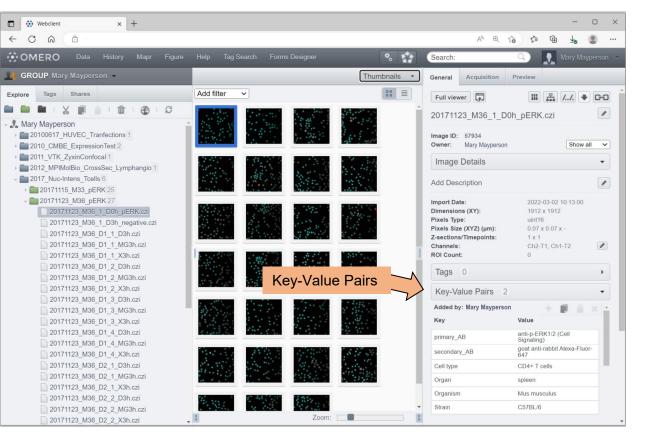

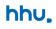

## **Options to annotate Key-Value Pairs in OMERO**

- Manual Key-Value Pair annotation
- Using Bulk Annotation Tools (scripts in OMERO.web, this option is only available if the respective scripts were installed for OMERO.web by the OMERO administrator)
- Using the Metadata Editor Tool OMERO.mde (only during data upload with the OMERO.insight client)

## Manual annotation of Key-Value Pairs in OMERO

To add a Key-Value Pair manually, select

- an image
- a collection of images
- a Dataset
- a Project

and fill out the fields under the Key-Value Pairs toggle

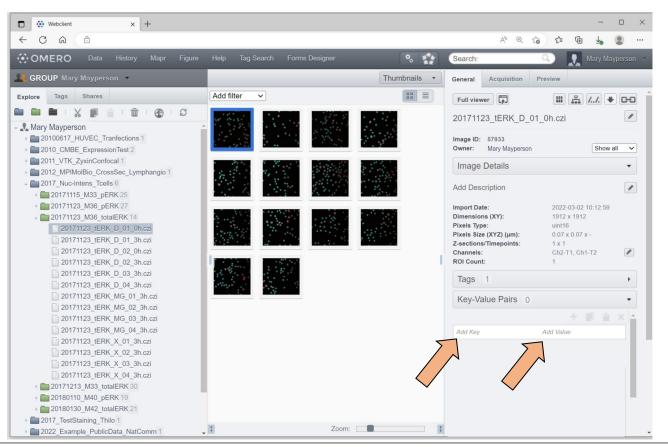

## Search for a specific Key-Value Pair

Using the combination of

<Key>:<Value>

in the search field allows you to directly search in your data for a specific Key-Value Pair annotation

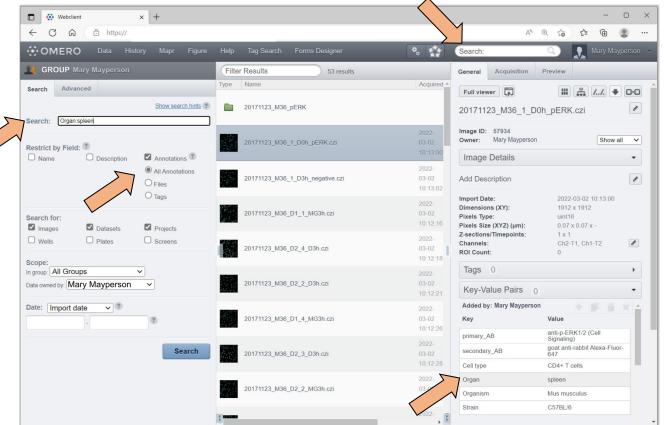

## **Key-Value Pair enrichment with OMERO Bulk Annotation Tools**

Based on an original script by Christian Evenhuis https://github.com/evenhuis/omero-user-scripts (Modified by other users' contributions, see https://github.com/ome/omero-scripts for latest version)

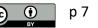

## Key-Value Pair Annotation with the "KeyVal from csv" script (1/7)

1) Prepare a table with Keys in row 1. The first Key should be "Image"

2) Select a group of images in OMERO.insight (*not* in OMERO.web)

p 8

3) Copy the image names and paste them under the Key "Image" into a table sheet

| 💮 Max Mustermann connected to |                                                                                               | - 🗆 ×               |                            |                              |          |        |                      |
|-------------------------------|-----------------------------------------------------------------------------------------------|---------------------|----------------------------|------------------------------|----------|--------|----------------------|
| File Edit Window Help         |                                                                                               |                     |                            |                              |          |        |                      |
| 🔃 📴 📰 🔹 🛞 Display Groups 👻    |                                                                                               | Search              | 1                          | A                            | В        | C      | D                    |
|                               |                                                                                               | Acquisition Preview | 1                          | Image                        | Organism | Strain | Anatomical structure |
|                               | 🖌 🐨 🖛 filter images 🔚 📰 🛸 👫 🔹 🖛 🖬 🖉 # per ro                                                  | General             | 2                          | 20180110_DMSO_0h_pERK_01.czi |          |        |                      |
| 🔄 🞸 🗎 🛍 🗶 🍄 🦺 🖯               | Workspace: 19 of 19 images                                                                    |                     | 3                          | 20180110_DMSO_3h_pERK_01.czi |          |        |                      |
| ⊕                             |                                                                                               |                     | 4                          | 20180110_DMSO_3h_pERK_02.czi |          |        |                      |
|                               |                                                                                               | selected Images     | 5                          | 20180110_DMSO_3h_pERK_03.czi |          |        |                      |
|                               |                                                                                               |                     | 6                          | 20180110_DMSO_3h_pERK_04.czi |          |        |                      |
|                               | · 철학상 방학자 전화 전화가 한것이 한가지 않는                                                                   | 2)                  | 7                          | 20180110_DMSO_3h_pERK_05.czi |          |        |                      |
|                               |                                                                                               |                     | 8                          | 20180110_DMSO_3h_pERK_06.czi |          |        |                      |
|                               |                                                                                               |                     | 9                          | 20180110_MG_3h_pERK_01.czi   |          |        |                      |
|                               |                                                                                               |                     | 10                         | 20180110_MG_3h_pERK_02.czi   |          |        |                      |
|                               |                                                                                               |                     | 11                         | 20180110_MG_3h_pERK_03.czi   |          |        |                      |
|                               | - 20180110, MG_3 h_pERK_08.cm<br>- 20180110, MG_3h_pERK_04.cm<br>- 20180110, MG_3h_pERK_05.cm |                     | 12                         | 20180110_MG_3h_pERK_04.czi   |          |        |                      |
|                               |                                                                                               |                     | 13                         | 20180110_MG_3h_pERK_05.czi   |          |        |                      |
| 20180110_MG_3h_pERK_06.czi    |                                                                                               | 14                  | 20180110_MG_3h_pERK_06.czi |                              |          |        |                      |
|                               |                                                                                               |                     | 15                         | 20180110_ONX_3h_pERK_01.czi  |          |        |                      |
| 20180110_ONX_3h_pERK_03.czi   |                                                                                               |                     | 16                         | 20180110_ONX_3h_pERK_02.czi  |          |        |                      |
|                               |                                                                                               |                     | 17                         | 20180110_ONX_3h_pERK_03.czi  |          |        |                      |
| 20180110_ONX_Sh_pERK_05.22    |                                                                                               |                     | 18                         | 20180110_ONX_3h_pERK_04.czi  |          |        |                      |
| < >                           |                                                                                               |                     | 19                         | 20180110_ONX_3h_pERK_05.czi  |          |        |                      |
| 👿 Screens 🛞                   |                                                                                               |                     | 20                         | 20180110_ONX_3h_pERK_06.czi  |          |        |                      |
| Attachments                   |                                                                                               |                     | 21                         |                              | <b>E</b> |        |                      |
| 🎦 Tags 🛛 😒                    |                                                                                               |                     | 22                         |                              |          |        |                      |
| 🕼 Images 🛞                    |                                                                                               |                     | 23                         |                              |          |        |                      |
|                               | <                                                                                             | >                   | 24                         |                              |          |        |                      |
| Administration (S)            |                                                                                               |                     | 25                         |                              |          |        |                      |
| Search 😵                      |                                                                                               | < >                 | 26                         |                              |          |        |                      |

## Key-Value Pair Annotation with the "KeyVal from csv" script (2/7)

- 4) Fill the Values for each Key and each image as necessary
- 5) Save the table as CSV (Comma delimited) (\*csv)

|    | А                            | В            | С       | D          | E                               | F                                    | G                      | Н                   | 1           | J                        |
|----|------------------------------|--------------|---------|------------|---------------------------------|--------------------------------------|------------------------|---------------------|-------------|--------------------------|
|    |                              |              |         | Anatomical |                                 |                                      | Concentrated -         | Unit - Concentrated | Time - Cell |                          |
| 1  | mage                         | Organism     | Strain  | structure  | Cell Type                       | Cell Activation                      | <b>Cell Activation</b> | Cell Activation     | Activation  | Compound Based Treatment |
| 2  | 20180110_DMSO_0h_pERK_01.czi | Mus musculus | C57BL/6 | Spleen     | CD4-positive, alpha-beta T cell | unstimulated                         | (                      | ) ug/mL             | 0 h         | polar aprotic solvent    |
| 3  | 20180110_DMSO_3h_pERK_01.czi | Mus musculus | C57BL/6 | Spleen     | CD4-positive, alpha-beta T cell | antibody-mediated anti-CD3 anti-CD28 | 5, each                | ug/mL               | 3 h         | polar aprotic solvent    |
| 4  | 20180110_DMSO_3h_pERK_02.czi | Mus musculus | C57BL/6 | Spleen     | CD4-positive, alpha-beta T cell | antibody-mediated anti-CD3 anti-CD28 | 5, each                | ug/mL               | 3 h         | polar aprotic solvent    |
| 5  | 20180110_DMSO_3h_pERK_03.czi | Mus musculus | C57BL/6 | Spleen     | CD4-positive, alpha-beta T cell | antibody-mediated anti-CD3 anti-CD28 | 5, each                | ug/mL               | 3 h         | polar aprotic solvent    |
| 6  | 20180110_DMSO_3h_pERK_04.czi | Mus musculus | C57BL/6 | Spleen     | CD4-positive, alpha-beta T cell | antibody-mediated anti-CD3 anti-CD28 | 5, each                | ug/mL               | 3 h         | polar aprotic solvent    |
| 7  | 20180110_DMSO_3h_pERK_05.czi | Mus musculus | C57BL/6 | Spleen     | CD4-positive, alpha-beta T cell | antibody-mediated anti-CD3 anti-CD28 | 5, each                | ug/mL               | 3 h         | polar aprotic solvent    |
| 8  | 20180110_DMSO_3h_pERK_06.czi | Mus musculus | C57BL/6 | Spleen     | CD4-positive, alpha-beta T cell | antibody-mediated anti-CD3 anti-CD28 | 5, each                | ug/mL               | 3 h         | polar aprotic solvent    |
| 9  | 20180110_MG_3h_pERK_01.czi   | Mus musculus | C57BL/6 | Spleen     | CD4-positive, alpha-beta T cell | antibody-mediated anti-CD3 anti-CD28 | 5, each                | ug/mL               | 3 h         | enzyme inhibitor         |
| 10 | 20180110_MG_3h_pERK_02.czi   | Mus musculus | C57BL/6 | Spleen     | CD4-positive, alpha-beta T cell | antibody-mediated anti-CD3 anti-CD28 | 5, each                | ug/mL               | 3 h         | enzyme inhibitor         |
| 11 | 20180110_MG_3h_pERK_03.czi   | Mus musculus | C57BL/6 | Spleen     | CD4-positive, alpha-beta T cell | antibody-mediated anti-CD3 anti-CD28 | 5, each                | ug/mL               | 3 h         | enzyme inhibitor         |
| 12 | 20180110_MG_3h_pERK_04.czi   | Mus musculus | C57BL/6 | Spleen     | CD4-positive, alpha-beta T cell | antibody-mediated anti-CD3 anti-CD28 | 5, each                | ug/mL               | 3 h         | enzyme inhibitor         |
| 13 | 20180110_MG_3h_pERK_05.czi   | Mus musculus | C57BL/6 | Spleen     | CD4-positive, alpha-beta T cell | antibody-mediated anti-CD3 anti-CD28 | 5, each                | ug/mL               | 3 h         | enzyme inhibitor         |
| 14 | 20180110_MG_3h_pERK_06.czi   | Mus musculus | C57BL/6 | Spleen     | CD4-positive, alpha-beta T cell | antibody-mediated anti-CD3 anti-CD28 | 5, each                | ug/mL               | 3 h         | enzyme inhibitor         |
| 15 | 20180110_ONX_3h_pERK_01.czi  | Mus musculus | C57BL/6 | Spleen     | CD4-positive, alpha-beta T cell | antibody-mediated anti-CD3 anti-CD28 | 5, each                | ug/mL               | 3 h         | enzyme inhibitor         |
| 16 | 20180110_ONX_3h_pERK_02.czi  | Mus musculus | C57BL/6 | Spleen     | CD4-positive, alpha-beta T cell | antibody-mediated anti-CD3 anti-CD28 | 5, each                | ug/mL               | 3 h         | enzyme inhibitor         |
| 17 | 20180110_ONX_3h_pERK_03.czi  | Mus musculus | C57BL/6 | Spleen     | CD4-positive, alpha-beta T cell | antibody-mediated anti-CD3 anti-CD28 | 5, each                | ug/mL               | 3 h         | enzyme inhibitor         |
| 18 | 20180110_ONX_3h_pERK_04.czi  | Mus musculus | C57BL/6 | Spleen     | CD4-positive, alpha-beta T cell | antibody-mediated anti-CD3 anti-CD28 | 5, each                | ug/mL               | 3 h         | enzyme inhibitor         |
| 9  | 20180110_ONX_3h_pERK_05.czi  | Mus musculus | C57BL/6 | Spleen     | CD4-positive, alpha-beta T cell | antibody-mediated anti-CD3 anti-CD28 | 5, each                | ug/mL               | 3 h         | enzyme inhibitor         |
| 20 | 20180110_ONX_3h_pERK_06.czi  | Mus musculus | C57BL/6 | Spleen     | CD4-positive, alpha-beta T cell | antibody-mediated anti-CD3 anti-CD28 | 5, each                | ug/mL               | 3 h         | enzyme inhibitor         |
| 21 |                              |              |         |            |                                 |                                      |                        |                     |             |                          |
| 22 |                              |              |         |            |                                 |                                      |                        |                     |             |                          |
| 23 |                              |              |         |            |                                 |                                      |                        |                     |             |                          |
| 24 |                              |              |         |            |                                 |                                      |                        |                     |             |                          |
| 25 |                              |              |         |            |                                 |                                      |                        |                     |             |                          |
| 26 |                              |              |         |            |                                 |                                      |                        |                     |             |                          |
| 27 |                              |              |         |            |                                 |                                      |                        |                     |             |                          |
| 28 |                              |              |         |            |                                 |                                      |                        |                     |             |                          |

## Key-Value Pair Annotation with the "KeyVal from csv" script (3/7)

#### 6) Go to the Dataset in OMERO.web

p 10

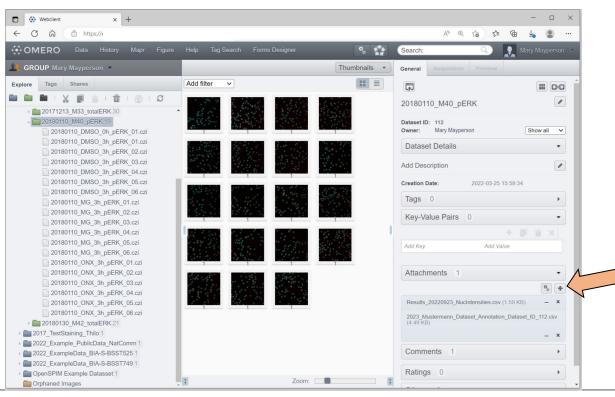

Select the <u>Dataset</u> that contains the images for annotation (do not select an individual image!)

Upload the CSV-table as an attachment to the Dataset

## Key-Value Pair Annotation with the "KeyVal from csv" script (5/7)

#### 8) Go to the Dataset in OMERO.web

p 11

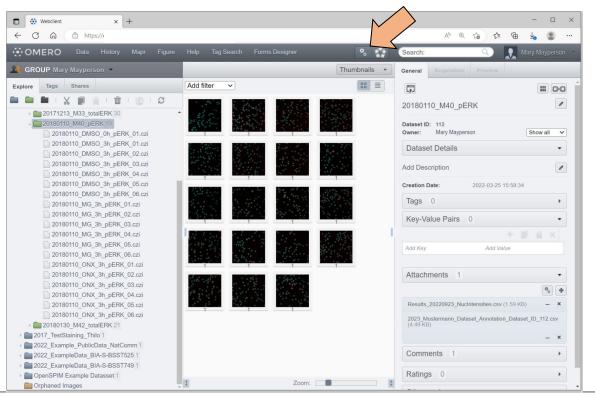

 9) Go to the scripts (
 go to annotation\_scripts go to KeyVal from csv...

| °. 👬               | Sea |                 |
|--------------------|-----|-----------------|
| analysis_scripts   | •   |                 |
| annotation_scripts | •   | ◀ back          |
| export_scripts     | •   | KeyVal from csv |
| figure_scripts     | •   | KeyVal to csv   |
| import_scripts     | Þ   | Remove KeyVal   |
| util_scripts       | •   |                 |

#### Optional: Mark the table using the Sicon followed by v before step 9

hhu.

## Key-Value Pair Annotation with the "KeyVal from csv" script (6/7)

10) Enter the File Annotation ( Annotation ID: ) if you have not marked the table ( 🗾 )

| 🔅 Run Add Key Val              | from csv - Profil 1 – Microsoft Edge                                                 | <b>⊥</b> e –      | - 0       | ×     |
|--------------------------------|--------------------------------------------------------------------------------------|-------------------|-----------|-------|
| https://om                     | ero-pr                                                                               |                   | A         | Ð     |
| Add Key                        | Val from csv                                                                         |                   |           | Ì     |
| This script pr<br>Authors: Chi | ocesses a csv file, attached to<br>ristian Evenhuis<br>ıs://forum.image.sc/tag/omero | a Dataset         |           |       |
| Data Type: *                   | Dataset 🗸                                                                            |                   |           |       |
| IDs: *🕤 112                    |                                                                                      |                   |           |       |
| File<br>Annotation:            | 46087 Ol<br>Datei auswählen Keine Date                                               | R<br>i ausgewählt |           |       |
|                                |                                                                                      |                   | T         | 2     |
| View Script                    |                                                                                      | Can               | cel Run S | cript |

9) Run the script to upload the Annotations

Review the script result:

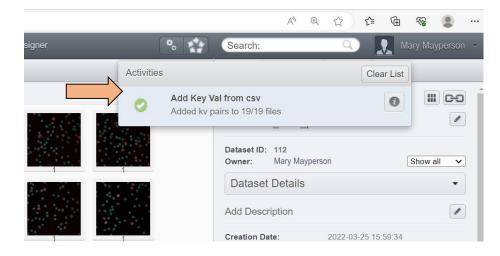

hhu.

p 12

## Key-Value Pair Annotation with the "KeyVal from csv" script (7/7)

11) Check the images for successful Key-Value Pair population

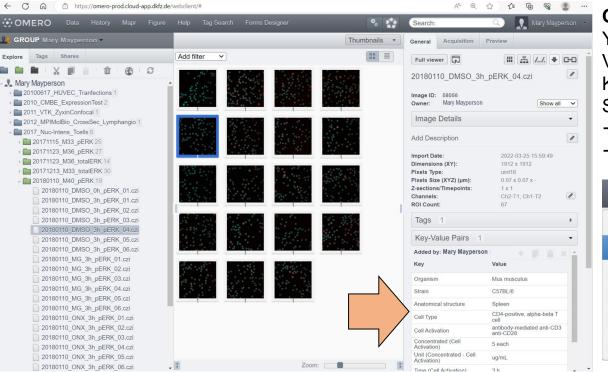

p 13

#### **Optional:**

You can also remove all the Key-Value Pairs. Mark the files for which KV-Pairs should be deleted and go to: Scripts

→ annotation\_scripts
 → Remove KeyVal...

| °.                 | Sea |                 |
|--------------------|-----|-----------------|
| analysis_scripts   | •   |                 |
| annotation_scripts | •   | ▲ back          |
| export_scripts     | ۲   | KeyVal from csv |
| figure_scripts     | •   | KeyVal to csv   |
| import_scripts     | •   | Remove KeyVal   |
| util_scripts       | Þ   |                 |

## Key-Value Pair Annotation with the "KeyVal from csv" script NOTE!

The script for Key-Value-Pair Annotation from csv must be installed for your OMERO instance. Please consult with your OMERO administrator if missing

#### Important:

Sometimes, the "KeyVal from csv" script may fail:

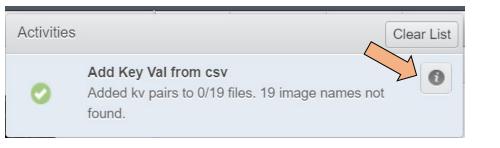

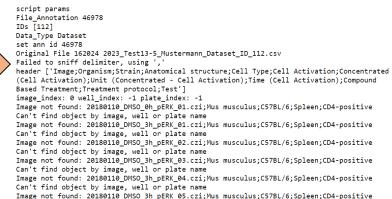

#### Reason:

German and English Excel versions use different delimiters in the CSV file. While the script tries to identify the correct delimiter, it may occur that the delimiter is not correctly determined. This might result in an upload failure if the default delimiter is not the delimiter used in your csv for field separation. Please consult with your OMERO administrator if this issue occurs!

## At a glance: Key-Value Pair Annotation with OMERO.mde (or MDEmic)

| 🖸 Import Data                                                                                                    | -                                                    |   |
|----------------------------------------------------------------------------------------------------|------------------------------------------------------|---|
| lindow Help                                                                                                    |                                                      |   |
| Import Data: Membrane Dye Database<br>Select data to import and monitor imports.                                       |                                                      | * |
| Select Data to Import Specify MetaData                                                                                 |                                                      |   |
| ImportQueue     Meddel] {0}     Meddel] {0}     Meddel] {0}     Meddel] {0}     Meddel] {0}                            | [OME:Image]{0}                                       | 8 |
| 4i BODIPY FSH 24h.lif [Group: OE0629, Proje     OME:Experiment]{                                                       | Name:                                                |   |
| 4i BODIPY FSH 48h.lif [Group: OE0629, Proje     4i BODIPY FSH-PTX 24h.lif [Group: OE0629, F                            | Description:                                         |   |
| H BODIPY FSH-PTX 48h.lif [Group: OE0629, F                                                                             | Acquisition Time:                                    |   |
| <ul> <li>4ii BODIPY Ctl.lif [Group: OE0629, Project: 20</li> </ul>                                                     | Dim X x Y:                                           |   |
|                                                                                                    | Pixel Depth:                                         |   |
| - 4 HI BODIPY FSH-Ptx 48h.lif [Group: OE0629, F                                                                        | Pixel Size (XY):                                     |   |
| <ul> <li>4ii BODIPY FSH-Ptx 72h.lif [Group: OE0629, F</li> <li>4ii BODIPY KSR 15% 72h.lif [Group: OE0629, ]</li> </ul> | Dim Z x T x C:                                       |   |
| 4ii BODIPY KSR-Ptx 72 h.lif [Group: OE0629, ]                                                                          | Time Increment: ms 🗸                                 |   |
|                                                                                                    | Stage Label (XY): reference frame 🗸                  |   |
|                                                                                                    | [OME:Objective]{0}<br>ID:<br>Model:<br>Manufacturer: | © |
|                                                                                                    | Nominal Magnification:                               |   |
|                                                                                                    | Calibration Magnification:                           |   |
|                                                                                                    | Lens NA:                                             |   |
|                                                                                                    | Immersion:                                           | ~ |
|                                                                                                    | Correction:                                          | ~ |
|                                                                                                    | Working Distance:                                    |   |
|                                                                                                    | Iris:<br>User::Refraction Index:                     |   |
|                                                                                                    | User::Medium:                                        | ~ |
|                                                                                                    | User::Correction Collar:                             |   |
| > Reset object tree                                                                                                    |                                                      |   |

In **OMERO.insight**, go to the

Specify MetaData

tab before importing the selected import queue.

(OMERO.mde is integrated into the OMERO.insight client)

## At a glance: Key-Value Pair Annotation with OMERO.mde (or MDEmic)

| 😳 Import Data                                                                                                    |                         | - 🗆 X                                                                                                    |
|----------------------------------------------------------------------------------------------------|-------------------------|----------------------------------------------------------------------------------------------------|
| Window Help                                                                                                    |                         |                                                                                                    |
| Import Data: Universal Select data to import and monitor imports.                                                                                                    |                         | *                                                                                                    |
| Select Data to Import Specify MetaData                                                                                                    |                         |                                                                                                    |
| Select Data to Import  Pectry MetaData  Pectry MetaData | fi                      | Ils were plated onto coverslips, treated then<br>xed with 4% PFA (w/v) for 20 min at RT. Fixed<br>unofluorescence |
| < Reset object tree                                                                                                    |                         |                                                                                                    |
| Setup: Universal V Configuration                                                                                                    | show only required Menu | Clear Input Cancel All Import                                                                                     |

Use the entry masks of OMERO.mde's user interface to review the automatically extracted metadata from the files and to annotate metadata before import.

(OMERO.mde is fully configurable and complies with the OME Data Model)

## Review the Key-Value Pairs after upload (here: OMERO.web)

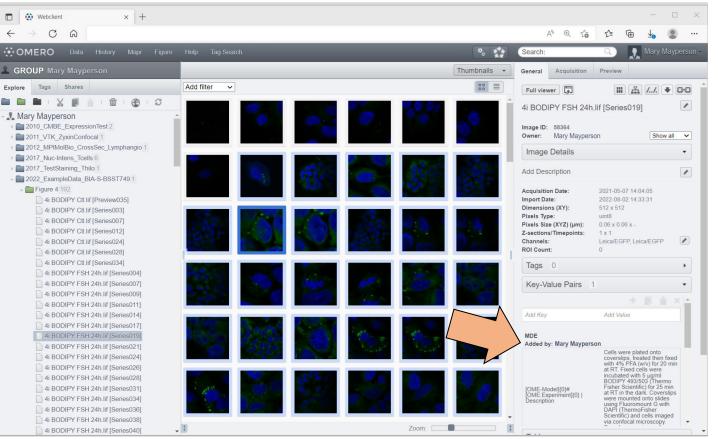

*Note:* MDE-generated Key-Value Pairs cannot be edited manually after import!

Example Data: Hanyaloglu et al. (2021). *BioStudies*, S-BSST749. Retrieved from https://www.ebi.ac.uk/biostudies/BioImages/studies/S-BSST749

hhu.

\_\_\_\_ p 17

## Using ontologies with Key-Value Pairs in OMERO

For humans, natural language terms are good to understand the data.

For computers, natural language terms can be ambiguous.

 Unique identifiers are optimal for machine readability but are hard for humans to read. (e.g., a URI or URL)

OMERO does not provide a direct connection between the Key-Value Pair terms and ontologies so far.

 $\rightarrow$  What are the current recommendations?

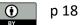

## **Ontology-based Annotation in OMERO - recommendation**

To create machine-actionable metadata for your data, make use of **ontology terms** and **ontology term source references**:

- Use the ontology-derived term for a specific Key as the Value
- Add the ontology term URL as the Value for a second Key using the same <Key> + "Term Accession Number"

| KEY                                     | VALUE                                     |
|-----------------------------------------|-------------------------------------------|
| Biological entity                       | T cell receptor complex                   |
| Biological entity Term Accession Number | http://purl.obolibrary.org/obo/GO_0042101 |

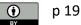

## How should data be annotated to be sufficiently enriched?

The specific content of your annotation depends on your

- research field
- experimental setup
- analysis strategy
- intended reuse potential for your data.

Bioimaging-specific recommendations:

- Sarkans et al. (2021) REMBI: Recommended Metadata for Biological Images enabling reuse of microscopy images in biology. *Nat Methods*, Dec;18(12):1418-1422.
   doi: 10.1038/s41592-021-01166-8.
- Hammer et al. (2021) Towards community-driven metadata standards for light microscopy: tiered specifications extending the OME model. *Nat Methods*, Dec;18(12):1427-1440.
   doi: <u>10.1038/s41592-021-01327-9</u>.

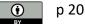